## <span id="page-0-0"></span>Parancssor használata

## Kovács Kristóf, Magyar András, Simon András

BME TTK Matematika Intézet

2022. december 6.

Kovács Kristóf, Magyar András, Simon András [Parancssor használata](#page-15-0)

## Mi várható?

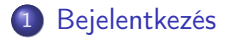

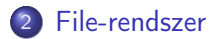

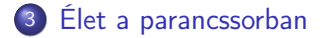

Kovács Kristóf, Magyar András, Simon András [Parancssor használata](#page-0-0)

A cél az, hogy használni tudják az intézeti számítástechnikai környezetet (ami lényegében Linux).

- <span id="page-3-0"></span>Username: XXX Passwd: XXX
- [http://wiki.math.bme.hu/view/Informatika1-2021/](http://wiki.math.bme.hu/view/Informatika1-2021/Gyakorlat1) [Gyakorlat1](http://wiki.math.bme.hu/view/Informatika1-2021/Gyakorlat1) Rengeteg gyakorlati tanács, pl. hogyan jelentkezzünk be otthonról, hogyan férhetünk hozzá az intézeti wi-fi hálózathoz.

<span id="page-4-0"></span>Részlet egy Linux file-rendszerből:

## $/$ usr

```
/usr/bin
/usr/games
/usr/include
    /usr/include/arpa
    /usr/include/asm
    /usr/include/asm-generic
    /usr/include/atk-1.0
        /usr/include/atk-1.0/atk
    /usr/include/at-spi-2.0
        /usr/include/at-spi-2.0/atspi
    /usr/include/at-spi2-atk
        /usr/include/at-spi2-atk/2.0
    /usr/include/bits
        /usr/include/bits/platform
        /usr/include/bits/types
    /usr/include/blkid
    /usr/include/brotli
```
...

- pwd aktuális könyvtár (amire .-al is lehet hivatkozni) nevének kiíratása
	- ls könyvtár tartalmának listázása. Pl.:
	- \$ ls vagy \$ ls /dev vagy \$ ls -hl /usr/bin
	- cd könyvtárváltás. Ha paraméter nélkül hívjuk meg, akkor a saját ("home") könyvtárunkba visz. Pl.: \$ cd /mnt vagy \$ cd vagy
		- \$ cd ..

pushd/popd pushd somedir olyan, mint cd somedir, kivéve, hogy utána popd visszavisz minket bárhol is voltunk; ezek egymásba ágyazhatók

mkdir könyvtár létrehozása. Pl.:

\$ mkdir newdir

cp file(ok) másolása. Pl.:

\$ cp mit.txt hova.txt

vagy

\$ cp mit.txt hova/

Itt hova/, ami egy directory neve, lehet . vagy .. is. cp -r rekurzívan másol, így lehet egy teljes directory-strukturát másolni

```
mv mozgatás/átnevezés (az eredeti nem marad meg).
    Pl.:
    $ mv mit.txt hova.txt
    vagy
    $ mv mit.txt hova/
rm törlés, Pl.:
    $ rm alma.txt
    Rekurzívan töröl mindent a könyvtárral együtt (tehát
    veszélyes):
    $ rm -r somedir
```
- quota A felhasznált/megmaradt helyet írja ki. Ha a kvótánk betelik, akkor nem kapjuk meg a nekünk címzett leveleket és a grafikus terminálra sem tudunk belépni; ilyenkor a parancssoros terminálra belépve (Ctrl-Alt-F5) tudjuk kitakarítani a home-unkat.
- df, du lemezen szabad / felhasznált helyet írja ki. A -h kapcsolóval olvasható GB, MB, kB értékeket kapunk, de lehet fix byte-okban is kiírni. Pl.: \$ df -h

filekezelők mc, emacs dired módja, . . .

[Hasznos kis programok](#page-11-0) [Átirányítás](#page-14-0)

<span id="page-10-0"></span>tab completion enélkül mozdulni sem lehet: ha nem tudjuk, mit akarunk, nyomjuk meg a Tab billentyűt! Kiegészíti a file-neveket, parancsok neveit, néha még a parancsok paramétereinek neveit is.

- history a fel/le kurzornyilakkal tudunk közlekedni a korábban kiadott parancsok között; kereshetünk is közöttük visszafelé Ctrl-r-el.
- job control Ctrl-c-vel általában le tudjuk lőni a parancssorból indított programot; Ctrl-z-vel felfüggeszteni, aztán bg-vel a háttérbe helyezni (ahol tovább fut), fg-al ismét az előtérbe. Eleve a háttérben indíthatunk egy programot a neve (és esetleges argumentumai) után írt & karakterrel. Utóbbiaknak hosszan futó, nem interaktív programoknál van értelme, bár sokszor egyszerűbb egy új terminál-ablakot nyitni.

[Hasznos kis programok](#page-11-0) [Átirányítás](#page-14-0)

- <span id="page-11-0"></span>cat cat az argumentuma (egy file neve) tartalmát a terminálra másolja. Ez alkalmassá teszi (rövid) szövegfile-ok megnézésére, de nem ez a legfőbb haszna; pl. file-okat lehet vele összefűzni<sup>1</sup> (lesz rá példa rövidesen)
- less szövegfile-ok megnézése; Pl.:

\$ less mit.txt Ideális esetben a fel/le kurzornyilakkal, PgUp/PgDn-nal tudunk közlekedni.

tail egy szövegfile végét lehet vele megnézni; a -f ("follow") kapcsolóval folyamatosan lehet nézni, hogy mi kerül a file végére. Ez akkor érdekes, ha egy program időnként ír egy új sort a fileba, mi pedig szeretnénk követni az eseményeket.

 $^{\rm 1}$ a neve is ebből (con ${\rm CATenate)}$  jön Kovács Kristóf, Magyar András, Simon András [Parancssor használata](#page-0-0) Példa az előzőre:

\$ for i in {1..10}; do echo \$i » /tmp/logfile; sleep 10; done & \$ tail -f /tmp/logfile

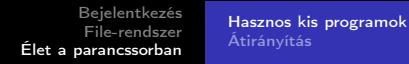

wc statisztika szövegfile-okról: byte-okat (wc -m karaktereket, ami sokkal hasznosabb), szavakat, sorokat számol; alapértelmezésben mindhármat, de pl. \$ wc -l szoveg.txt csak a szoveg.txt sorait

grep minta szerint szűri egy szövegfile sorait. Pl.

\$ grep torta szoveg.txt

a szoveg.txt-beli, "torta"-t tartalmazó sorokat adja vissza. (Ha arra vagyunk kíváncsiak, hogy hány ilyen van, akkor

\$ grep torta szoveg.txt | wc -l Rövidesen látni fogjuk, hogy ez hogy működik.) A grep első argumentuma reguláris kifejezés is lehet.

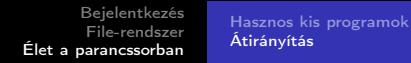

<span id="page-14-0"></span>> kimenet átirányítása egy file-ba. Pl.:

 $$ 1s -1 > it$ talista

az aktuális directory tartalmát az ittalista nevű file-ba teszi (és felülírja, ami addig esetleg ott volt). Pl.

```
$ cat file1 file2 > file12
```
után file12-ben file1 és file2 tartalma lesz egymás után fűzve

» mint >, de nem írja felül, hanem a végére biggyeszti | parancs1 | parancs2 az első parancs outputja második inputja lesz. Így működik a fenti grep torta szoveg.txt | wc -l. A grep kimenete a "torta" szót tartalmazó sorok, wc –1 ezeket számolja meg. Más példa: \$ ls -l | less.

[Hasznos kis programok](#page-11-0) [Átirányítás](#page-14-0)

<span id="page-15-0"></span>Egy további példa innen:

<https://datascienceatthecommandline.com/2e/index.html>

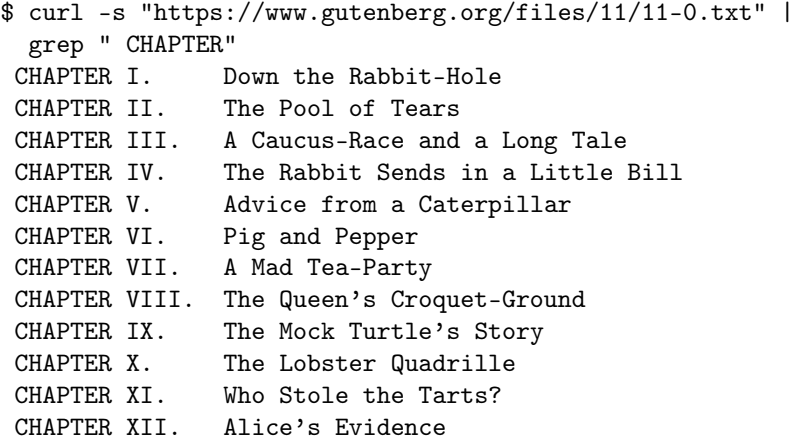